Technical Reference 020-102321-03

# **Christie Link** Serial API Commands

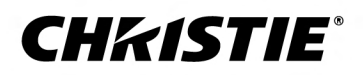

#### **NOTICES**

#### **COPYRIGHT AND TRADEMARKS**

Copyright © 2020 Christie Digital Systems USA Inc. All rights reserved.

All brand names and product names are trademarks, registered trademarks or trade names of their respective holders.

#### **GENERAL**

Every effort has been made to ensure accuracy, however in some cases changes in the products or availability could occur which may not be reflected in this document. Christie reserves the right to make changes to specifications at any time without notice. Performance specifications are typical, but may vary depending on conditions beyond Christie's control such as maintenance of the product in proper working conditions. Performance specifications are based on information available at the time of printing. Christie makes no warranty of any kind with regard to this material, including, but not limited to, implied warranties of fitness for a particular purpose. Christie will not be liable for errors contained herein or for incidental or consequential damages in connection with the performance or use of this material. Manufacturing facilities in Canada and China are ISO 9001 certified. Manufacturing facilities in Canada are also ISO 14001 certified.

#### **WARRANTY**

Products are warranted under Christie's standard limited warranty, the complete details of which are available by contacting your Christie dealer or Christie. In addition to the other limitations that may be specified in Christie's standard limited warranty and, to the extent relevant or applicable to your product, the warranty does not cover:

- a. Problems or damage occurring during shipment, in either direction.
- b. Problems or damage caused by combination of a product with non-Christie equipment, such as distribution systems, cameras, DVD players, etc., or use of a product with any non-Christie interface device.
- c. Problems or damage caused by misuse, improper power source, accident, fire, flood, lightning, earthquake, or other natural disaster.
- d. Problems or damage caused by improper installation/alignment, or by equipment modification, if by other than Christie service personnel or a Christie authorized repair service provider.
- e. Use of third party product enclosures for environmental protection during outside use must be approved by Christie.
- f. Problems or damage caused by use of a product on a motion platform or other movable device where such product has not been designed, modified or approved by Christie for such use.
- g. Except where the product is designed for outdoor use, problems or damage caused by use of the product outdoors unless such product is protected from precipitation or other adverse weather or environmental conditions and the ambient temperature is within the recommended ambient temperature set forth in the specifications for such product.
- h. Defects caused by normal wear and tear or otherwise due to normal aging of a product.

The warranty does not apply to any product where the serial number has been removed or obliterated. The warranty also does not apply to any product sold by a reseller to an end user outside of the country where the reseller is located unless (i) Christie has an office in the country where the end user is located or (ii) the required international warranty fee has been paid.

The warranty does not obligate Christie to provide any on site warranty service at the product site location.

#### **PREVENTATIVE MAINTENANCE**

Preventative maintenance is an important part of the continued and proper operation of your product. Failure to perform maintenance as required, and in accordance with the maintenance schedule specified by Christie, will void the warranty.

#### **REGULATORY**

The product has been tested and found to comply with the limits for a Class A digital device, pursuant to Part 15 of the FCC Rules. These limits are designed to provide reasonable protection against harmful interference when the product is operated in a commercial environment. The product generates, uses, and can radiate radio frequency energy and, if not installed and used in accordance with the instruction manual, may cause harmful interference to radio communications. Operation of the product in a residential area is likely to cause harmful interference in which case the user will be required to correct the interference at the user's own expense. Changes or modifications not expressly approved by the party responsible for compliance could void the user's authority to operate the equipment

#### CAN ICES-3 (A) / NMB-3 (A)

이 기기는 업무용(A급)으로 전자파적합등록을 한 기기이오니 판매자 또는 사용자는 이점을 주의하시기 바라며, 가정 외의 지역에서 사용하는 것을 목적으로 합니다.

#### **ENVIRONMENTAL**

The product is designed and manufactured with high-quality materials and components that can be recycled and reused. This symbol  $\mathbb{R}$  means that electrical

and electronic equipment, at their end-of-life, should be disposed of separately from regular waste. Please dispose of the product appropriately and according to local regulations. In the European Union, there are separate collection systems for used electrical and electronic products. Please help us to conserve the environment we live in!

# **Content**

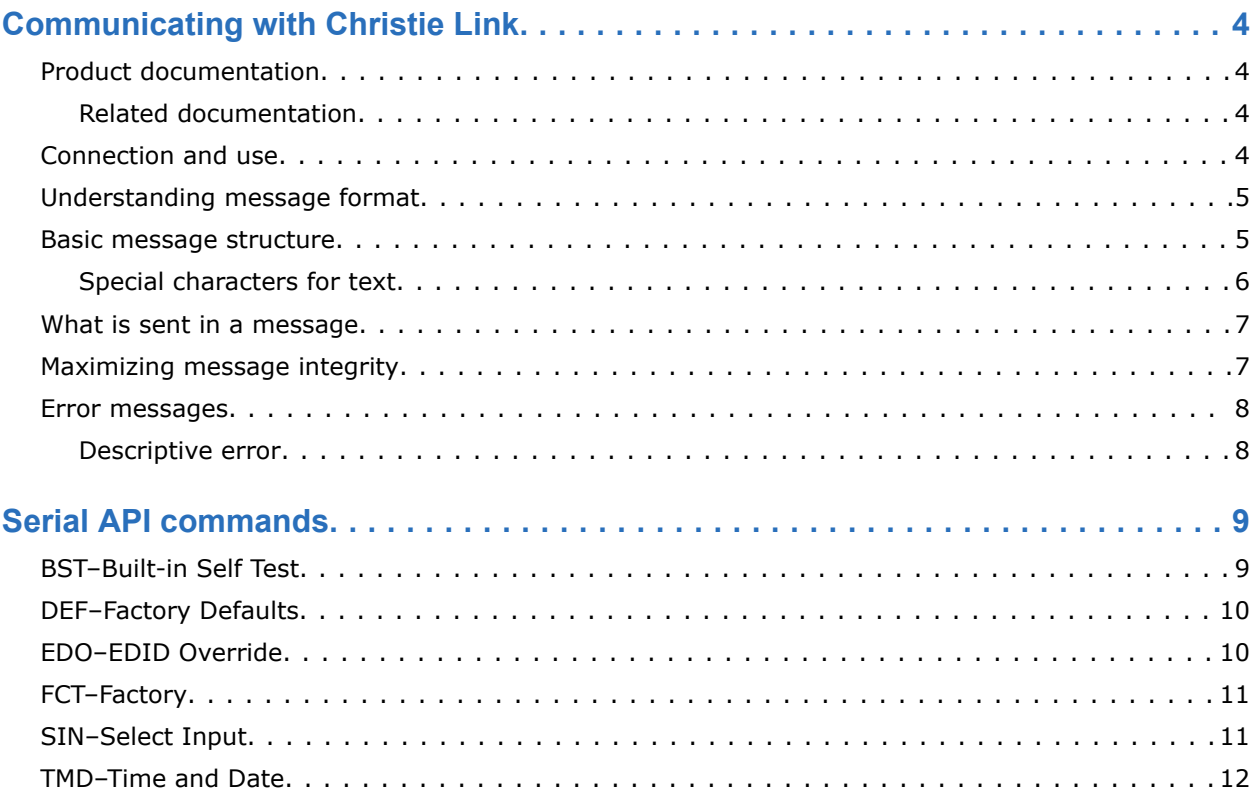

### <span id="page-3-0"></span>**CHRISTIE**

# **Communicating with Christie Link**

Understand the information and procedures for communicating with Christie Link from a remote location.

You can communicate with the projector through the RS232 IN port or the Ethernet port. When connecting the projector to a computer, use a direct connection. Docking ports can cause software upgrade failures.

## **Product documentation**

For installation, setup, and user information, see the product documentation available on the Christie Digital Systems USA Inc. website. Read all instructions before using or servicing this product.

- 1. Access the documentation from the Christie website:
	- Go to this URL: *<http://bit.ly/2tlHckq>* or *<https://www.christiedigital.com/en-us/products/accessories/christie-link-transmitter>*
	- Scan the QR code using a QR code reader app on a smartphone or tablet.

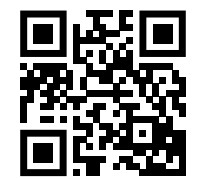

2. On the product page, switch to the **Downloads** tab.

### **Related documentation**

Additional information on this product is available in the following documents.

### **Connection and use**

Once you have connected your computer to the Ethernet port on Christie Link, you can remotely access controls and setups, issue serial API commands or queries, and receive replies.

# <span id="page-4-0"></span>**Understanding message format**

Commands sent to and from Christie Link are formatted as simple text messages consisting of a three letter command code, an optional four letter subcode, and optional data.

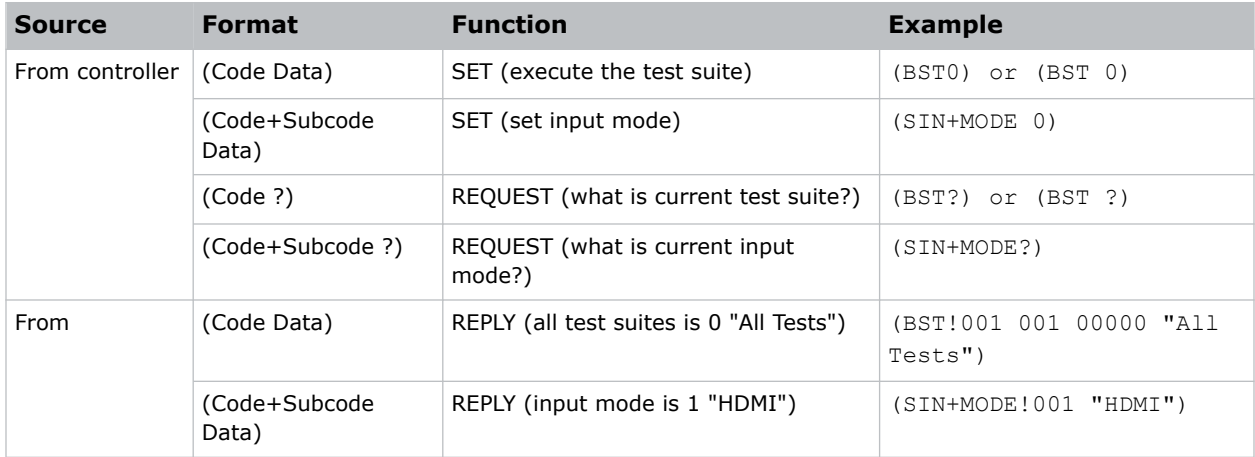

### **Available message types**

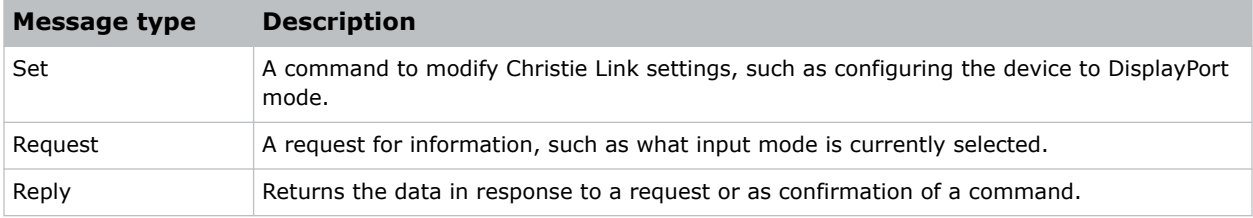

## **Basic message structure**

Understand the component fields that comprise a standard ASCII message.

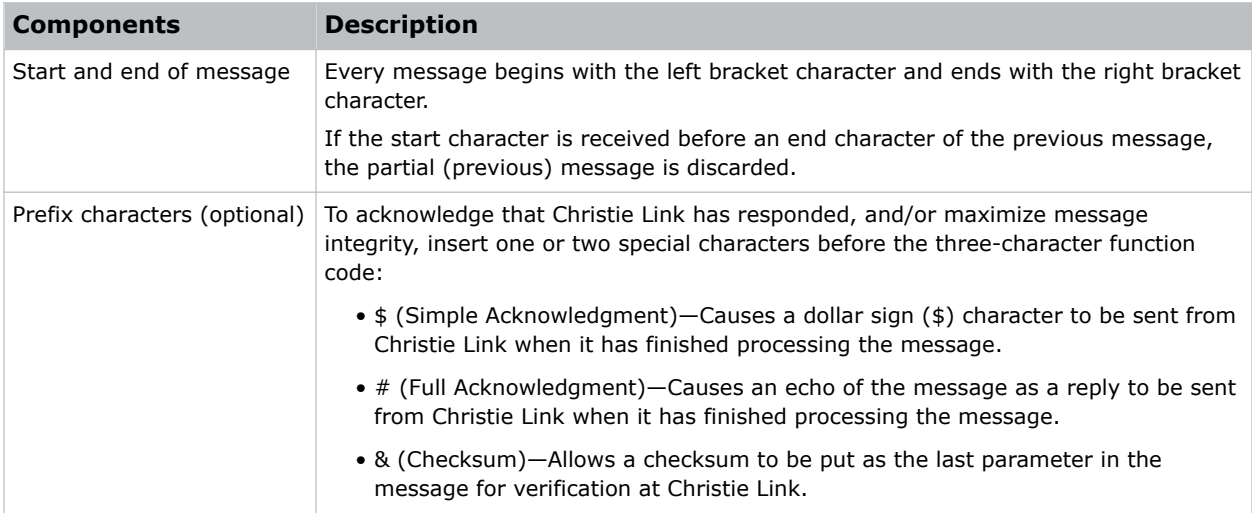

<span id="page-5-0"></span>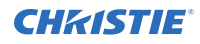

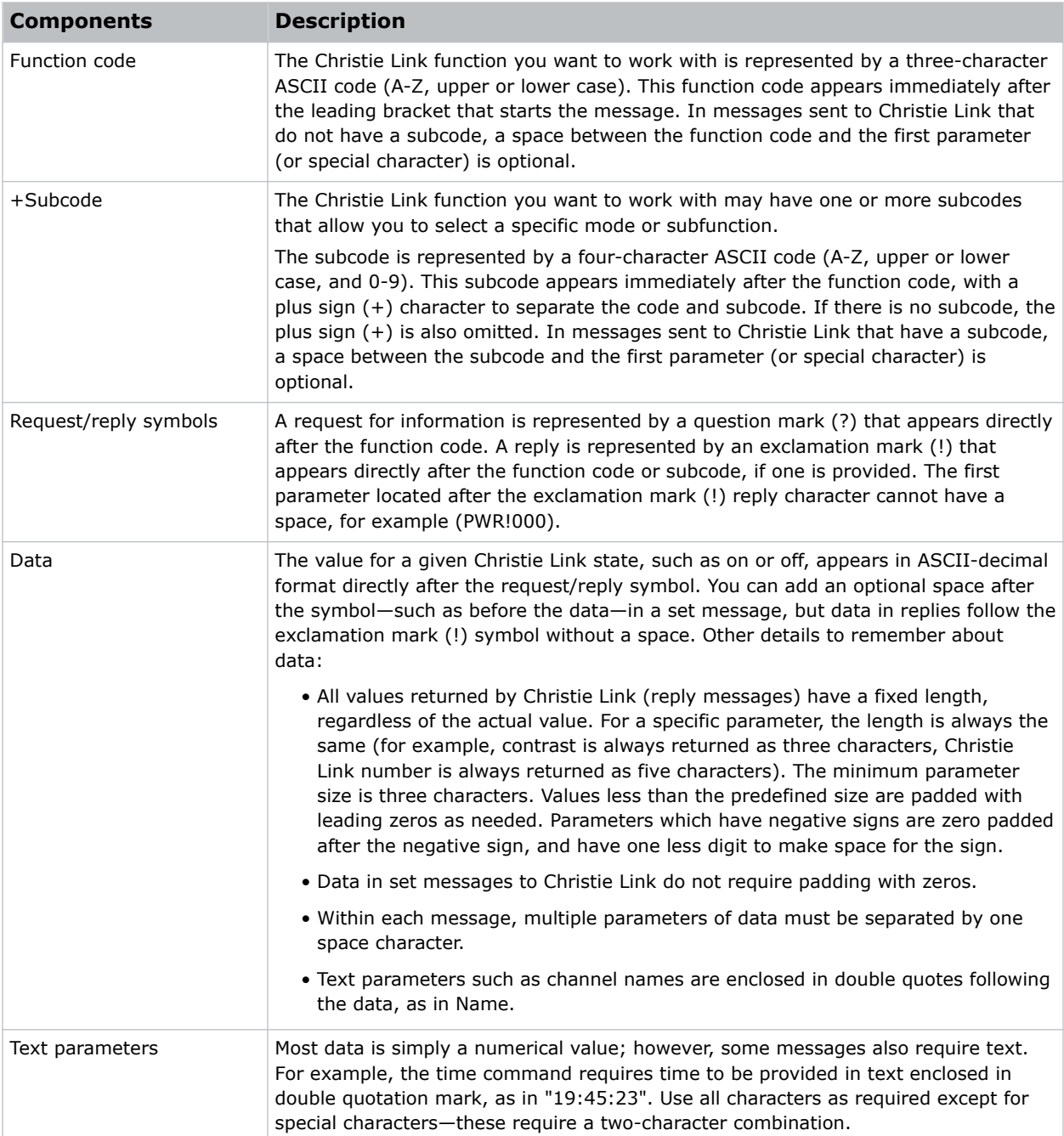

### **Special characters for text**

To use special characters in the API commands, you must use a two-character combination.

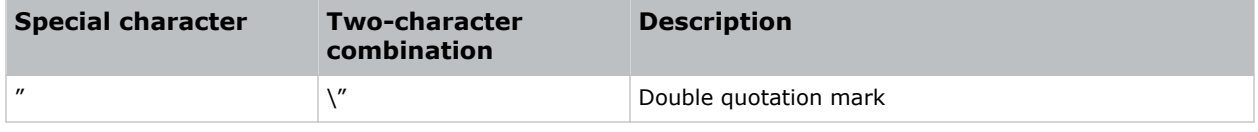

<span id="page-6-0"></span>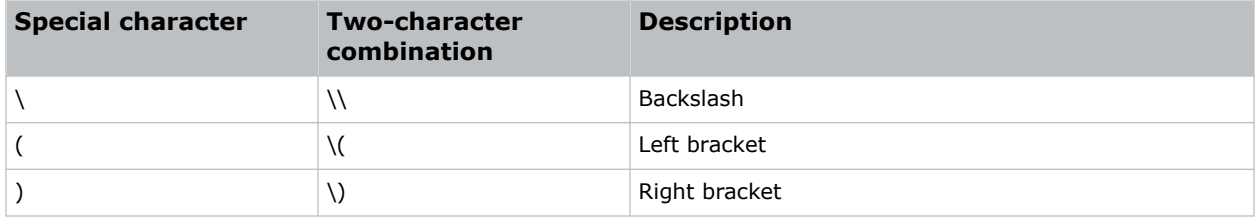

## **What is sent in a message**

Although you send and read messages as strings of ASCII characters, the actual message travels as a sequence of bytes. Each character in this sequence requires one byte.

# **Maximizing message integrity**

For additional reassurance and/or maximum message integrity, insert one or two special characters.

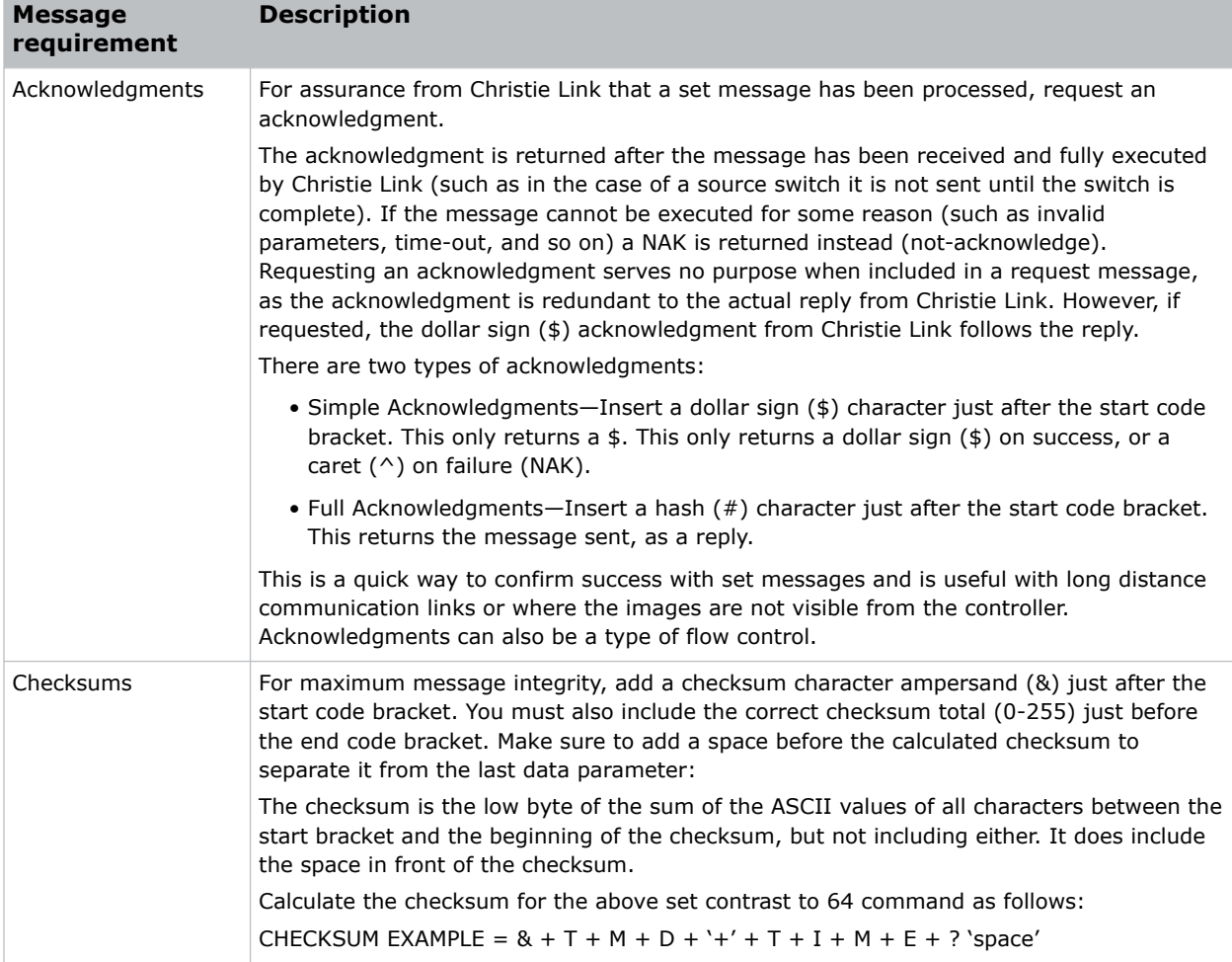

<span id="page-7-0"></span>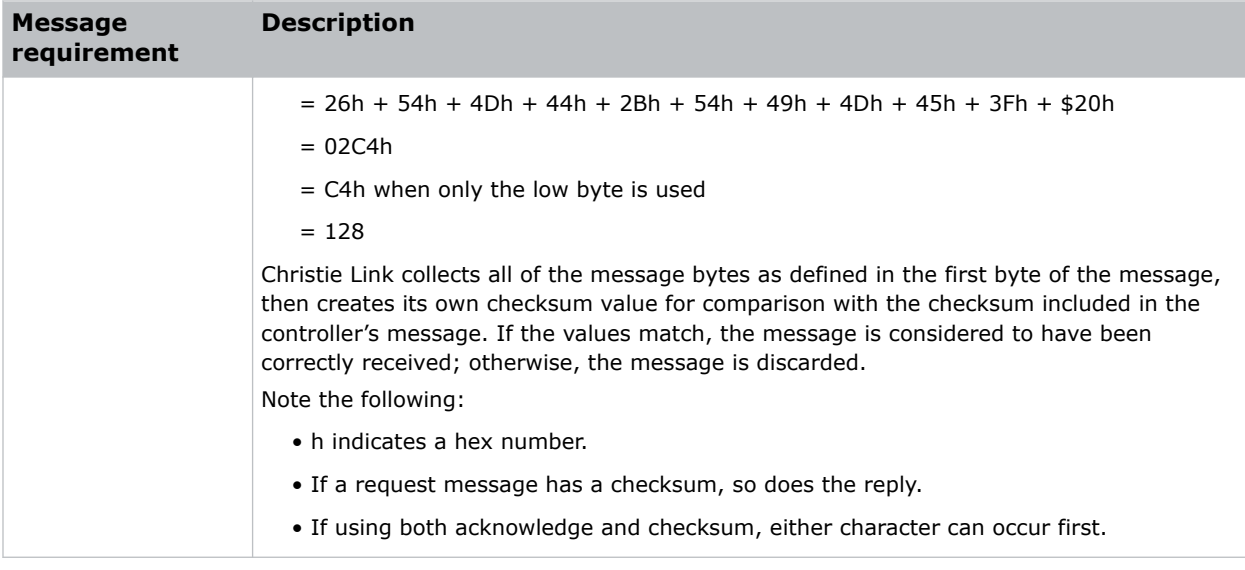

## **Error messages**

If a command cannot be performed, a descriptive error identifying the problem appears.

```
For example, the following message indicates a syntax error:
(65535 00000 ERR00005 "TMD+TIME: Too Few Parameters")
```
### **Descriptive error**

The following error codes indicate a problem if a command cannot be performed.

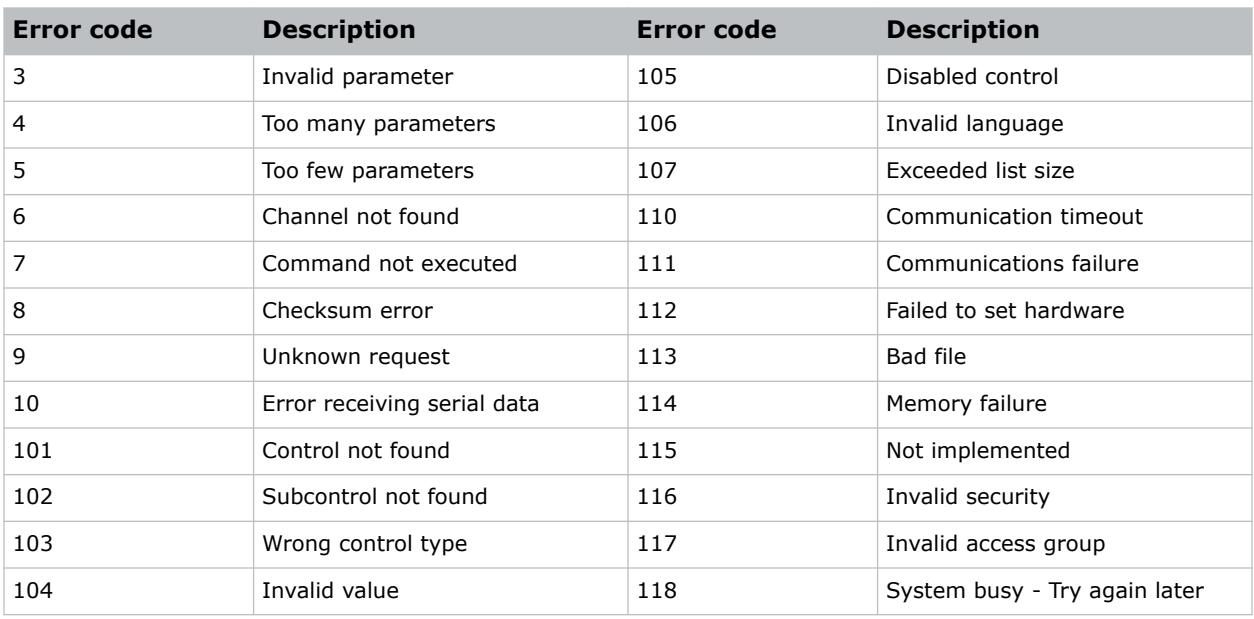

# <span id="page-8-0"></span>**Serial API commands**

The Christie Link commands can be used to modify product settings.

# **BST–Built-in Self Test**

Performs self-checks in Christie Link that can be safely executed either in standby, on, or cool down mode. Do not execute this command while Christie Link is warming up.

### **Commands**

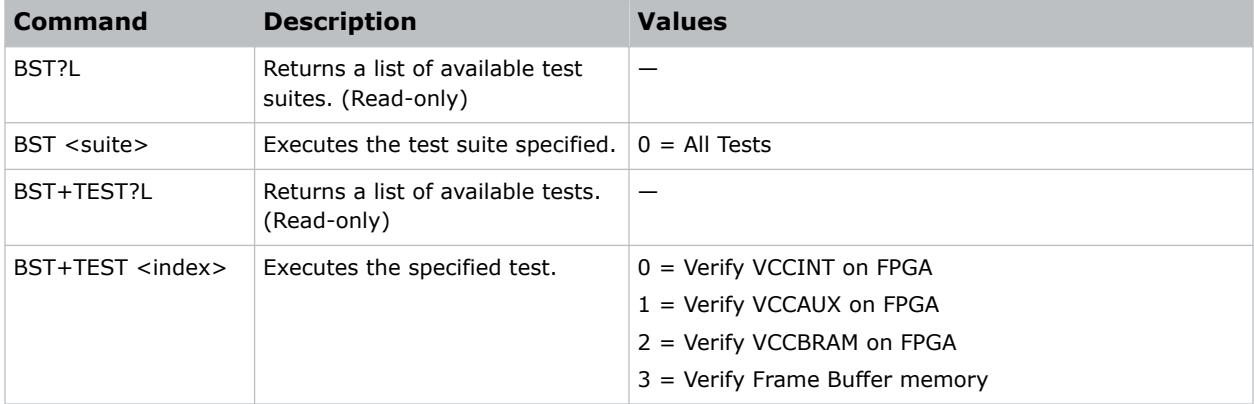

### **Examples**

```
Retrieve the list of test suites/tests:
(BST+TEST?L)
Result:
(BST!L001 001 00000 "Verify VCCINT on FPGA")
(BST!L001 001 00001 "Verify VCCAUX on FPGA")
(BST!L001 001 00002 "Verify VCCBRAM on FPGA")
(BST!L001 001 00003 "Verify Frame Buffer Memory on FPGA")
(BST!L111 "--END--")
```

```
Run all tests successfully:
```
(BST 0)

Result:

(BST!000 "--Passed--")

Example of failed tests within the All Tests test suite:

(BST 0)

<span id="page-9-0"></span>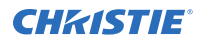

```
Result:
(BST!001 "Fail" "Expected 1.71V to 1.89V, Got 1.69V")
(BST!000 "Fail")
Example of failing test 1:
(BST+TEST 1)
Result:
(BST+TEST!001 "Fail" "Expected 1.71V to 1.89V, Got 1.69V")
```
# **DEF–Factory Defaults**

Resets Christie Link to its factory default values.

### **Commands**

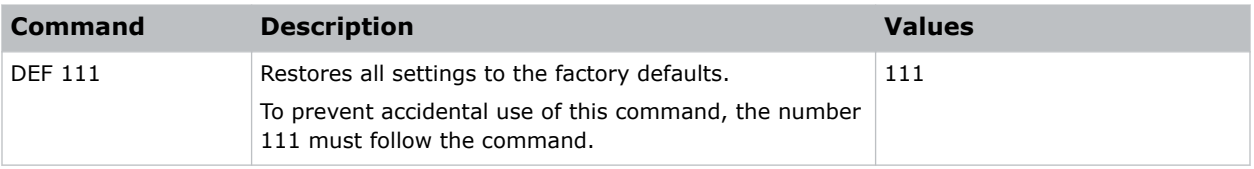

### **Examples**

```
Reset Christie Link to factory defaults:
(DEF 111)
Results:
(65535 00000 FYI00919 "All settings have been restored to their factory defaults.")
(65535 00000 FYI00915 "Configured network: IP:192.168.232.61 Mask:255.255.254.0
Gateway:192.168.232.1")
```
# **EDO–EDID Override**

Configures which EDID is presented using inputs that support EDIDs (such as DisplayPort and HDMI).

Use this command to configure what Christie Link advertises regarding the type of signals it accepts. This command does not need to be set to accept a particular type of signal. This command is applied to the currently selected mode, such as DisplayPort or HDMI.

### **Commands**

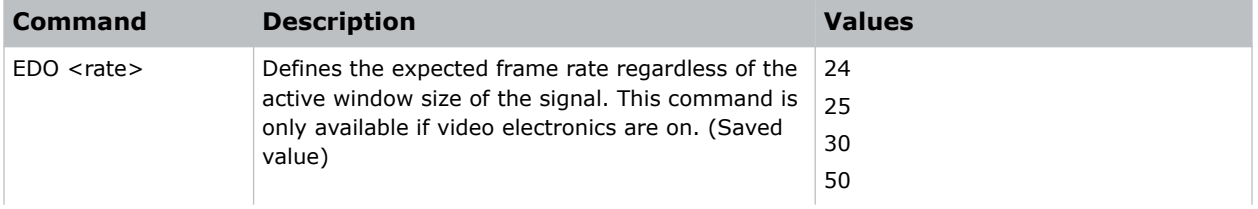

<span id="page-10-0"></span>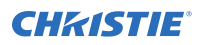

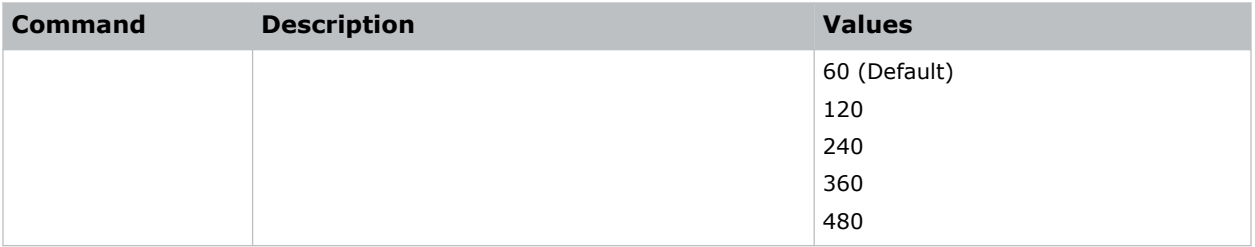

### **Examples**

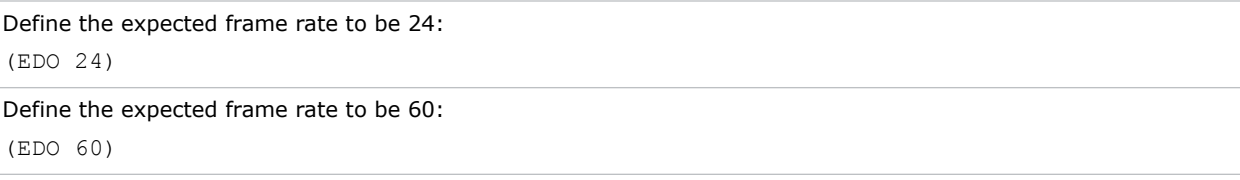

## **FCT–Factory**

Manages factory data for the device.

### **Commands**

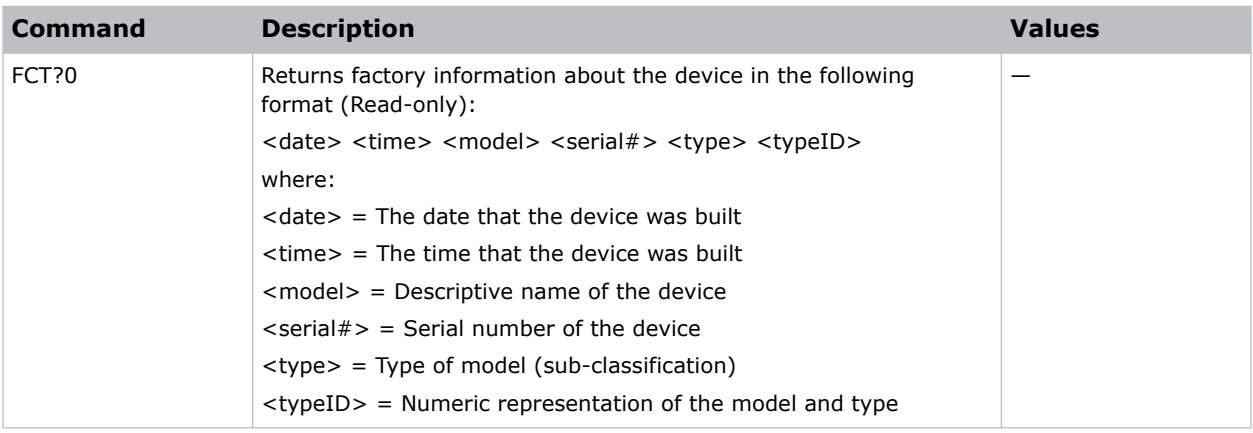

# **SIN–Select Input**

Selects the active input.

### **Commands**

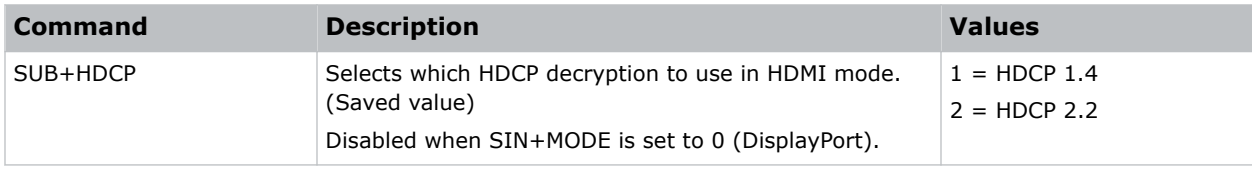

<span id="page-11-0"></span>![](_page_11_Picture_1.jpeg)

![](_page_11_Picture_149.jpeg)

### **Examples**

![](_page_11_Picture_150.jpeg)

# **TMD–Time and Date**

Sets the date and time in the real-time clock.

### **Commands**

![](_page_11_Picture_151.jpeg)

![](_page_12_Picture_0.jpeg)

### **Examples**

```
Set the date to January 17th, 2020:
(TMD+DATE "2020/01/17")
```
#### Result:

(65535 00000 FYI00916 "Setting Date to 2020/01/17")

#### Get the local time:

(TMD+TIME?)

Result:

(TMD+TIME! "19:45:23")

#### Set the time to 3pm:

(TMD+TIME "15:00:00")

Result:

(65535 00000 FYI00916 "Setting Time to 15:00:00")

#### Corporate offices

Christie Digital Systems USA, Inc. ph: 714 236 8610

Christie Digital Systems Canada Inc. ph: 519 744 8005

#### Worldwide offices

![](_page_13_Picture_172.jpeg)

Korea (Seoul) ph: +82 2 702 1601

Mexico ph: +52 55 4744 1790

Singapore ph: +65 6877 8737

Spain ph: +34 91 633 9990

Middle East ph: +971 (0) 503 6800

United Kingdom ph: +44 (0) 118 977 8000

United States (Arizona) ph: 602 943 5700

#### Independant sales consultant offices

Italy ph: +39 (0) 2 9902 1161

Russia ph: +36 (0) 1 47 48 100

![](_page_13_Picture_15.jpeg)

![](_page_14_Picture_0.jpeg)